## 了解CURWB插件

#### 目录

简介 先决条件 要求 使用的组件 CURWB传统产品的插件产品组合 合作伙伴门户 插件管理 手动插件激活 通过RACER自动激活插件 许可证停用

## 简介

本文档介绍传统思科超可靠无线回程(CURWB)产品的插件或许可证。

## 先决条件

#### 要求

思科建议您熟悉以下主题:

• 思科超可靠无线回程(CURWB)产品

使用的组件

这些是单独购买的软件插件,用于为无线电设备提供附加功能。

这些其他功能包括带宽、加密、VLAN处理(等等),并且可以在相同类型的无线电之间切换(如 果需要)。

本文档中的信息都是基于特定实验室环境中的设备编写的。本文档中使用的所有设备最初均采用原 始(默认)配置。如果您的网络处于活动状态,请确保您了解所有命令的潜在影响。

## CURWB传统产品的插件产品组合

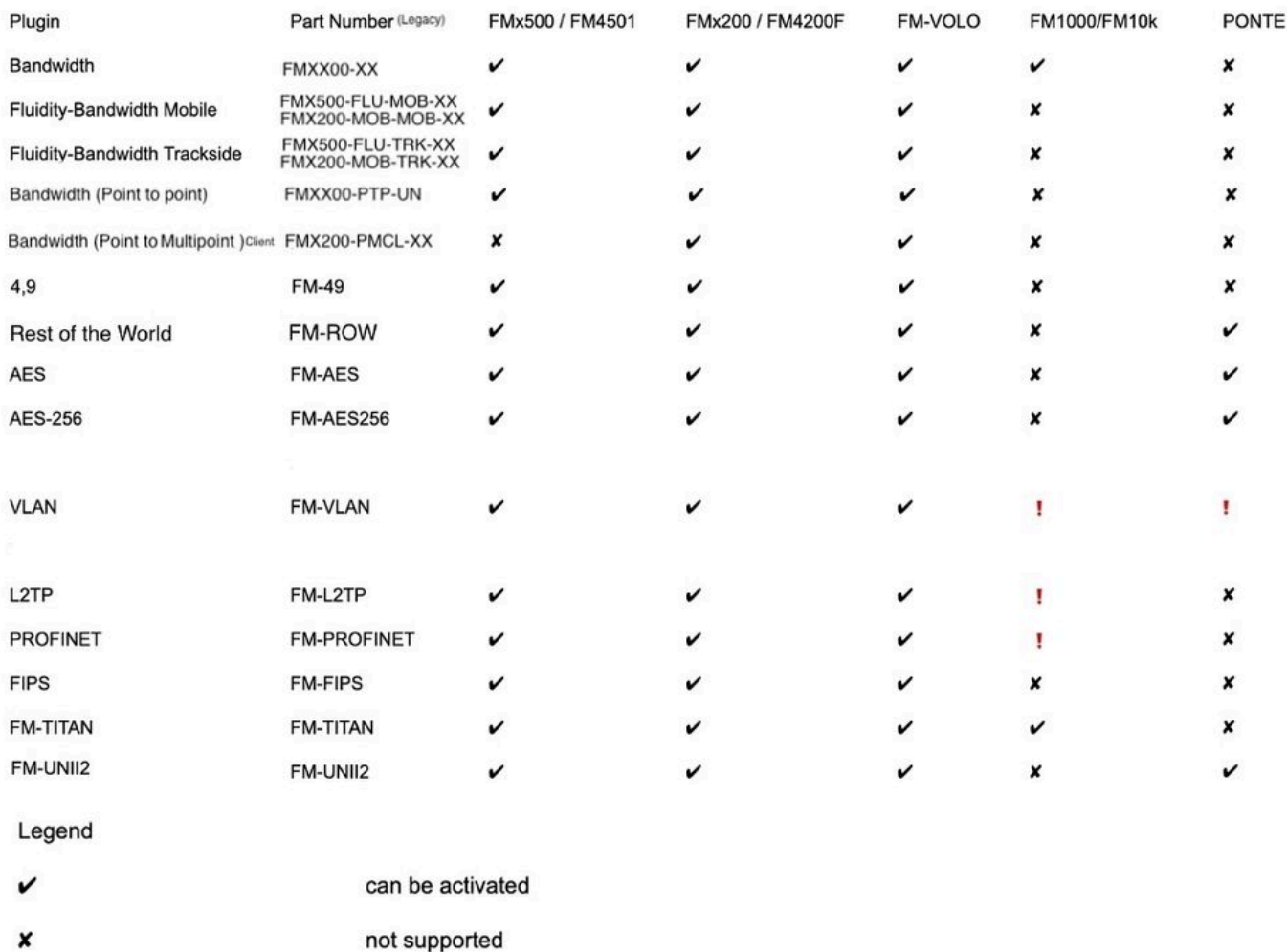

firmware embedded

## 合作伙伴门户

þ,

必须能够访问合作伙伴门户网站,才能管理部署中的插件。通过合作伙伴门户网站可以访问 CURWB无线电设备的更多文档、插件和用户管理。点击此处可访问该网<mark>站</mark>

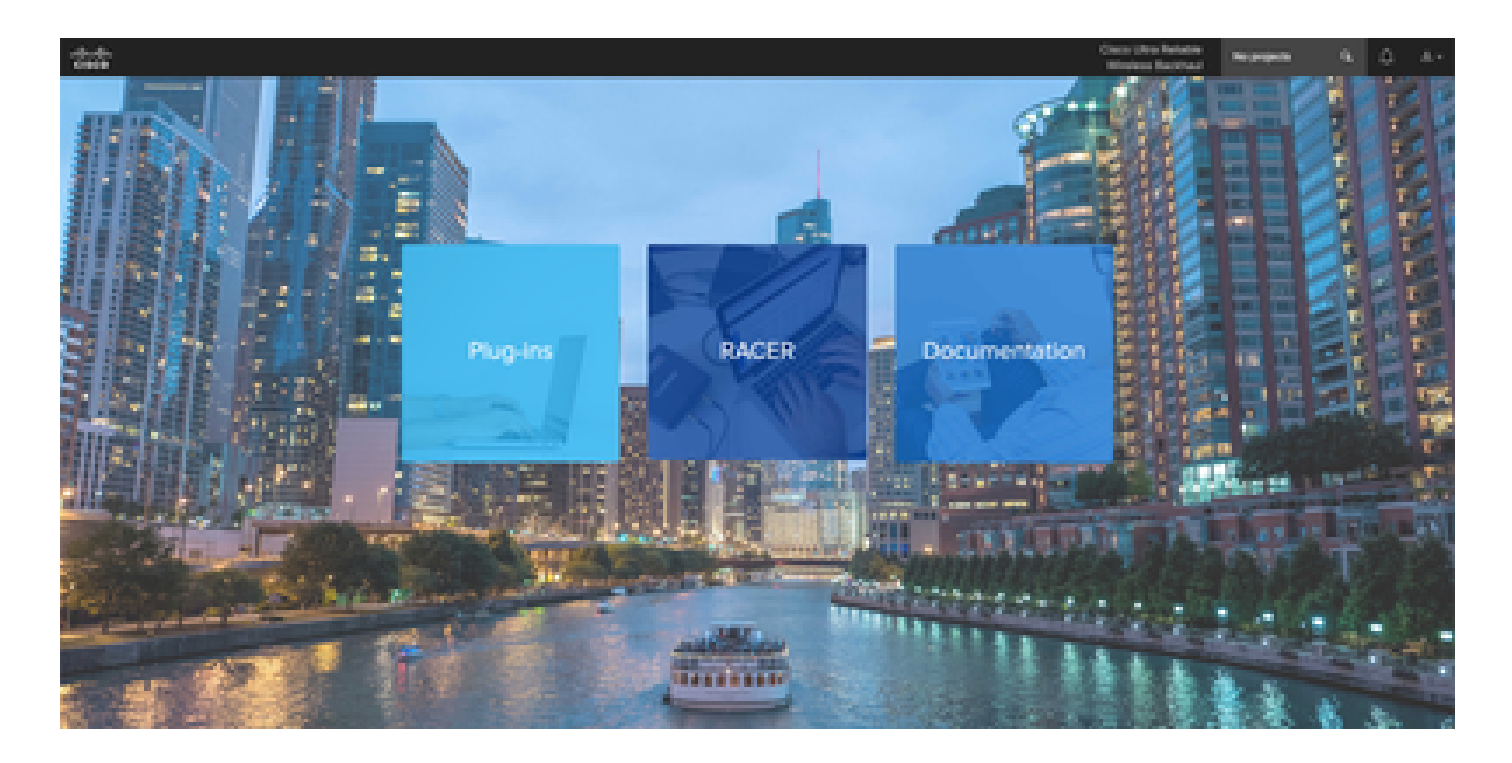

## 插件管理

- 在"Plug-ins"(插件)页面下,可以查看和访问分配给该用户的所有插件。可使用许可证编号 、PO编号、项目名称和部件号(以列举几个选项)搜索它们。
- 插件可以激活、停用、分配到项目,并且可以以CSV文件格式导出。
- 如果购买的许可证在插件页面下不可见,则客户需要联系支持团队,提交案例并提供销售订单 编号,以便将这些许可证分配给客户。

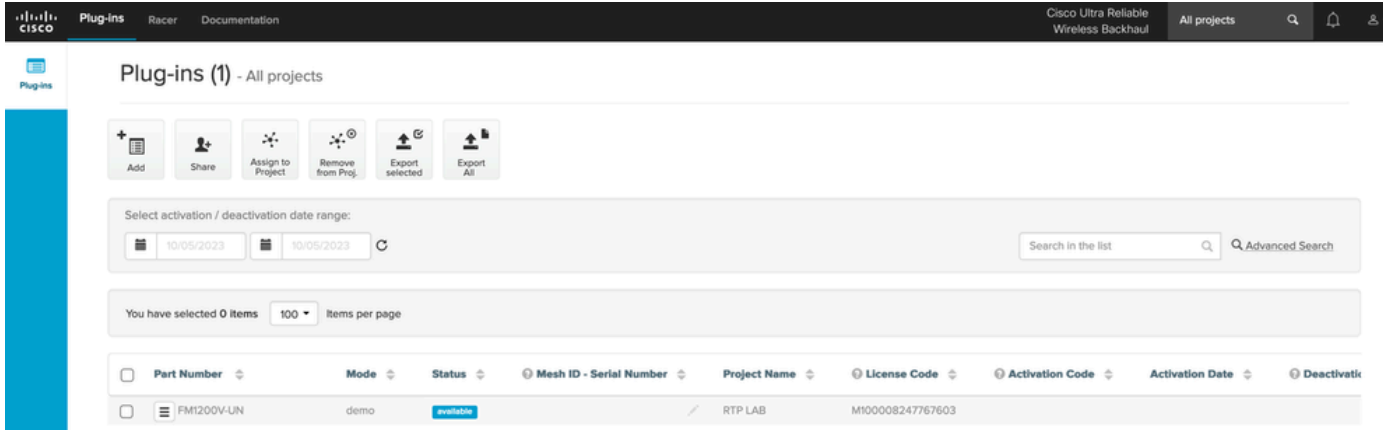

## 手动插件激活

- 将许可证分配给客户帐户后,他们可以在其插件页面上看到许可证,此时即可继续激活许可证 。
- 如果许可证未与任何无线电关联,则显示为可用。客户获得无线电的网状ID后,可以通过将其 添加到门户来激活它。许可证在无线电上激活后,它将显示为活动状态。

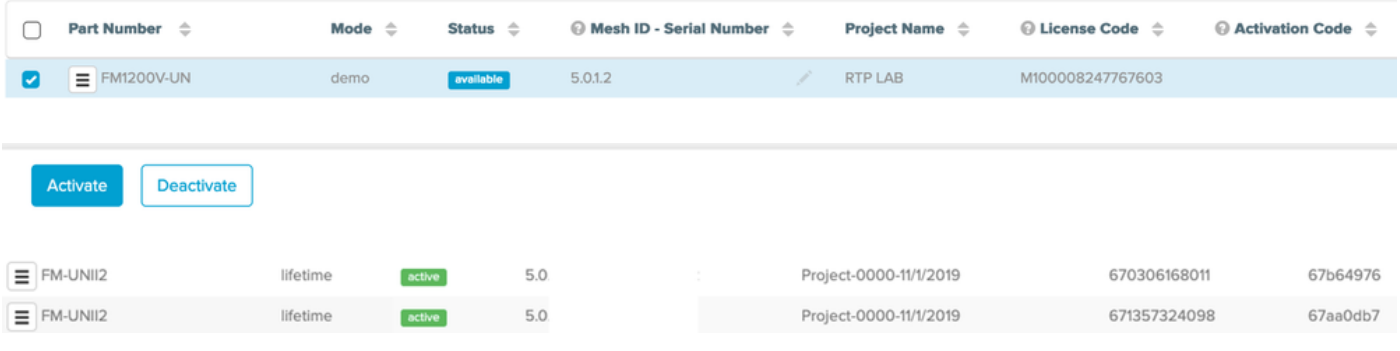

- 激活后,门户会显示每个插件的激活代码。
- 激活代码需要复制并粘贴到无线电上的"Manage Plugins"(管理插件)部分。

# **MANAGEMENT SETTINGS**

- view mode settings
- remote access
- firmware upgrade
- manage plug-ins
- status

#### **MANAGE PLUG-INS**

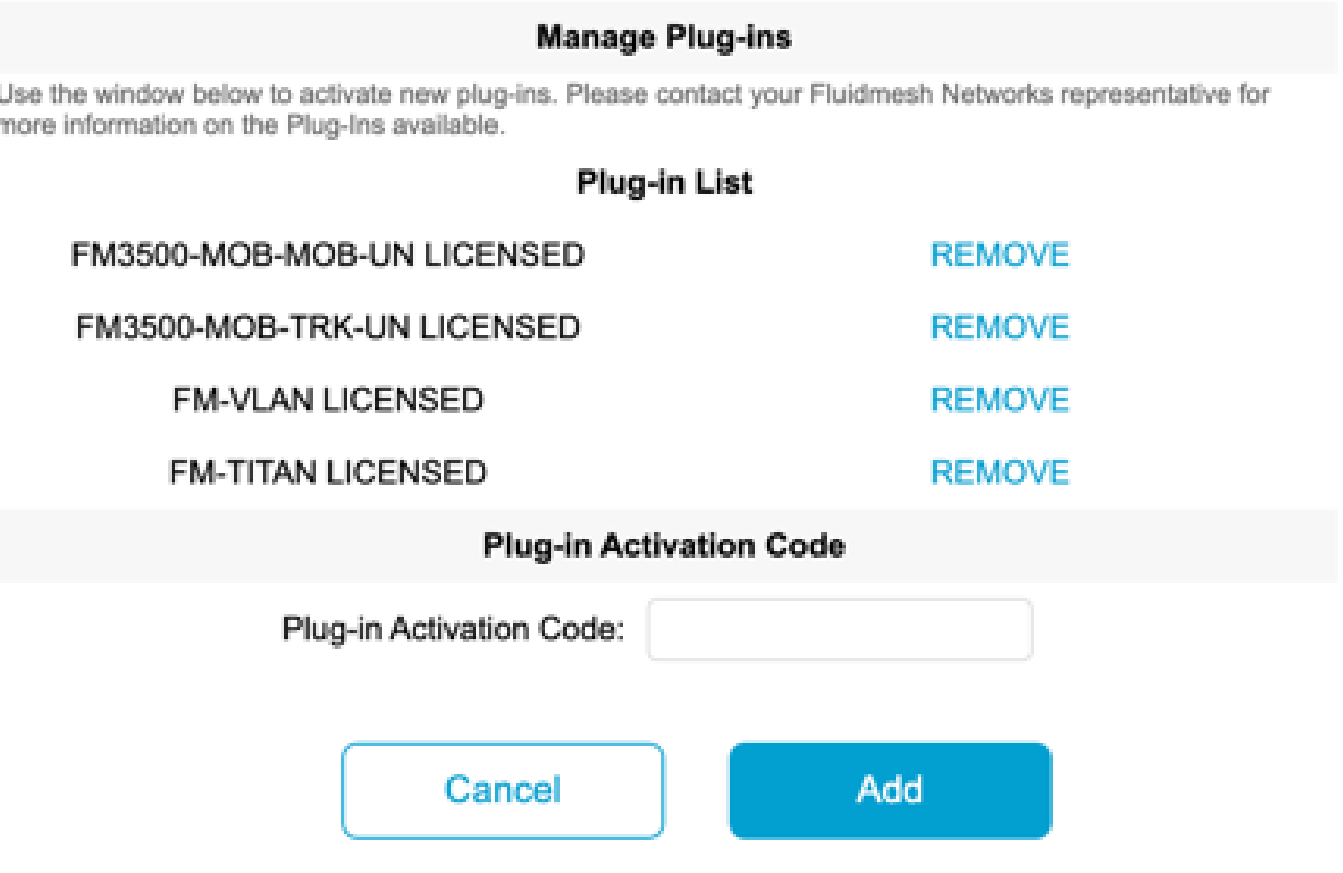

• 激活代码可以分组并下载为CSV文件,也可以上传到一组无线电设备。此过程允许无线电向系 统添加所需的插件。

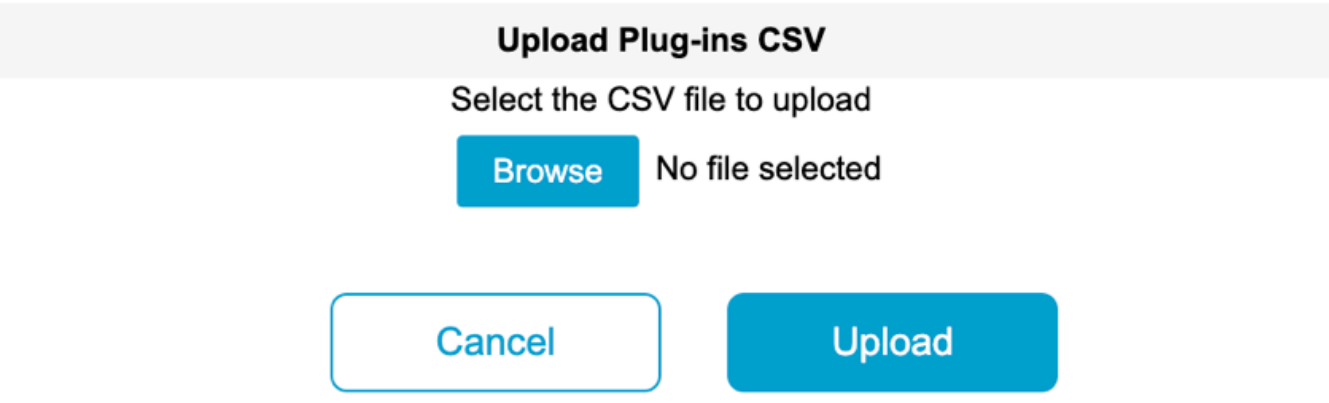

### 通过RACER自动激活插件

要自动激活插件,用户需要使用RACER。

。

• 所有无线电设备和许可证/插件都需要分配给同一个项目。可以从合作伙伴门户的插件页面为 项目分配插件。另一方面,可以从Racer页面的Configure Devices选项卡将无线电分配给项目

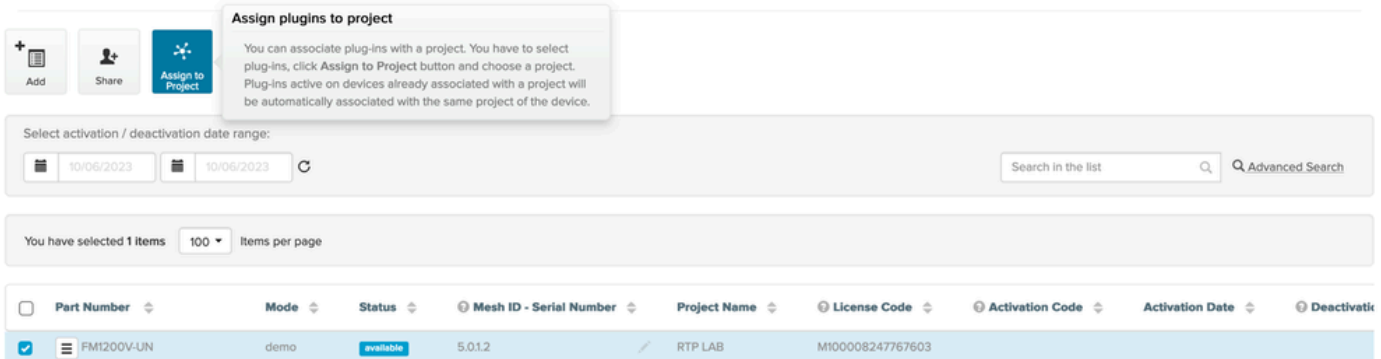

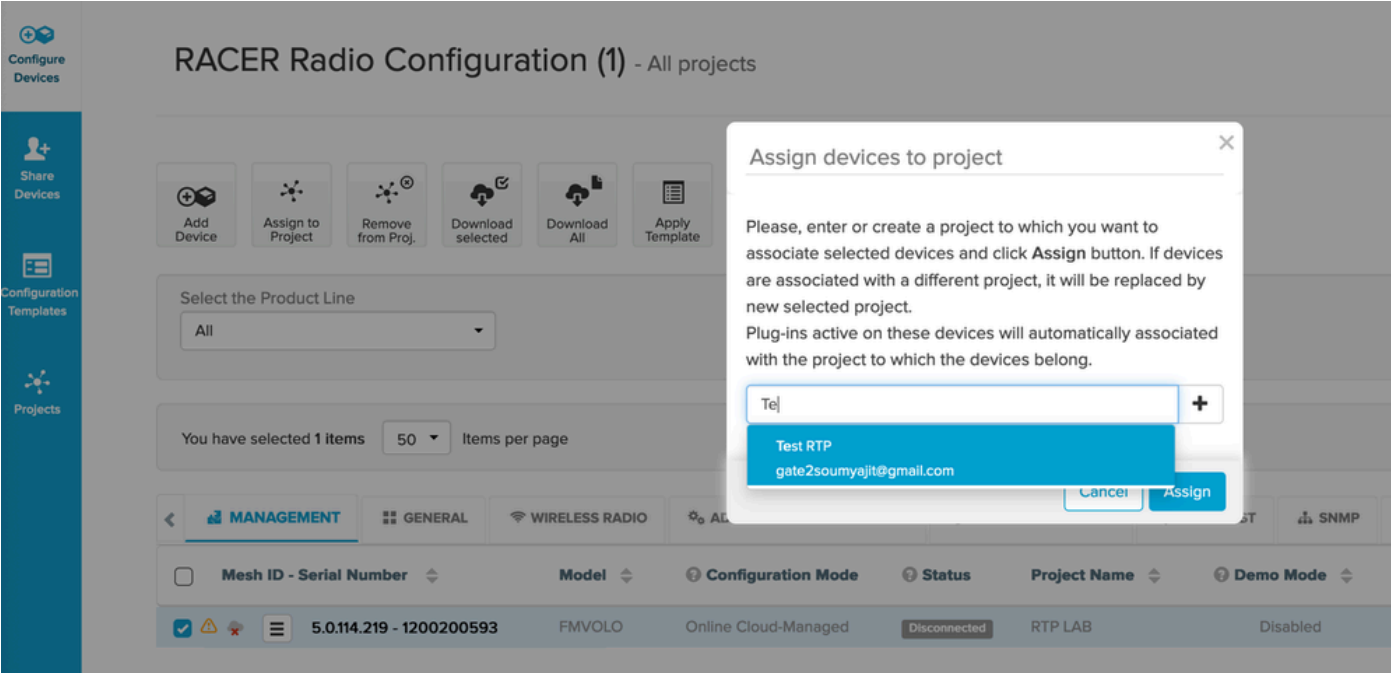

- 当无线电设备和插件属于同一项目时,需要创建模板并将其应用于无线电设备或无线电设备 ,可从"配置设备"(Configure Devices)选项卡直接进行配置。
- 配置无线电时,只要客户在项目池中具有足够的许可证,RACER就会自动激活该无线电的许 可证。

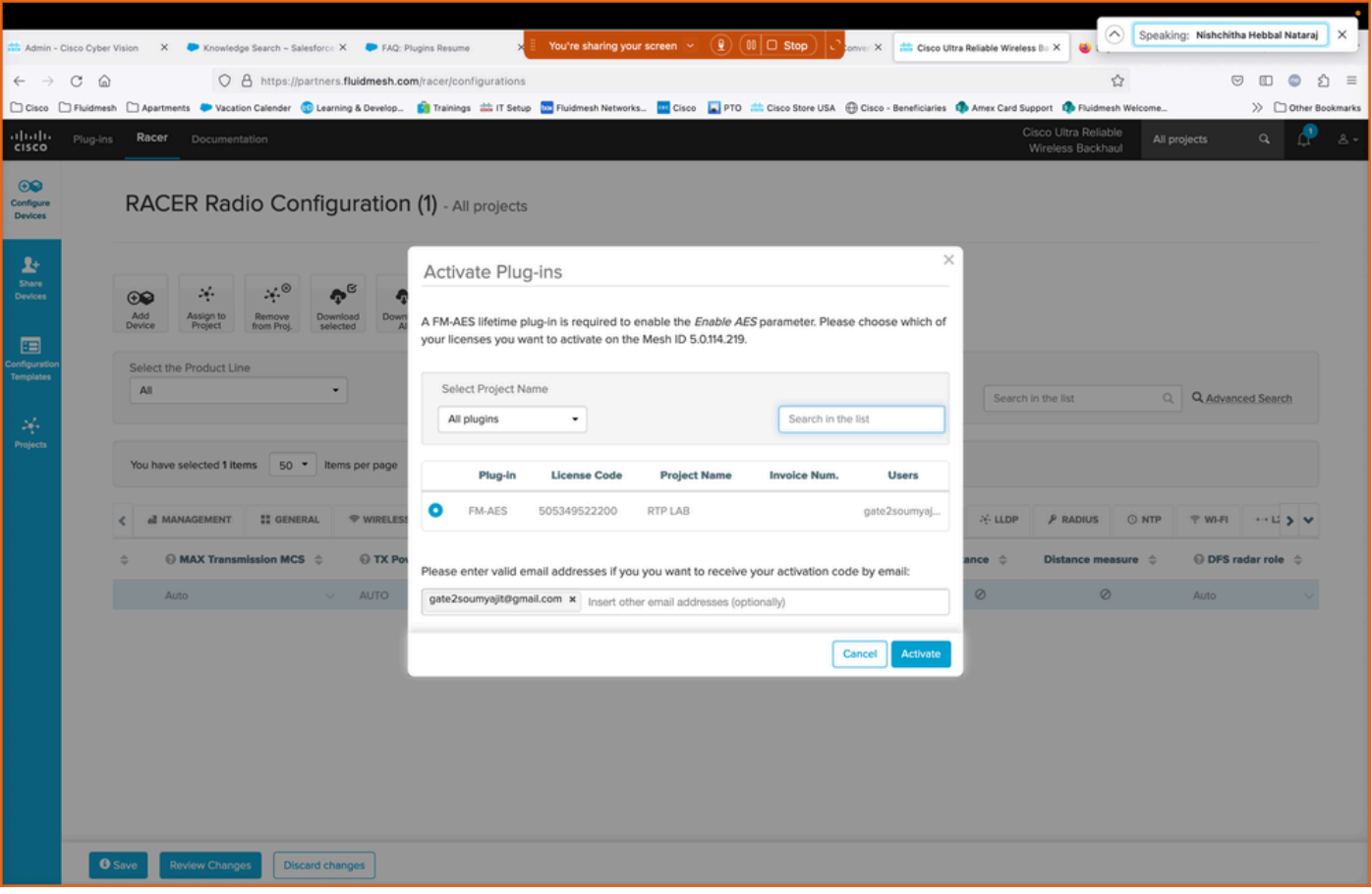

• 使用此方法激活许可证后,如果使用RACER online,配置可以通过互联网推送。或者,如果 使用RACER脱机,则在配置期间手动上传到无线电,插件也会添加到无线电。

## 许可证停用

- 购买许可证后,许可证在该无线电的生命周期内有效,如果需要,可以将其传输到同一类型的 不同无线电设备。
- 如果仍然可以访问无线电,可以通过转到无线电上的"管理插件"部分来停用许可证。一旦停用 ,无线电将重新启动并显示停用代码。

#### **MANAGE PLUG-INS**

#### **Manage Plug-ins**

Use the window below to activate new plug-ins. Please contact your Fluidmesh Networks representative for more information on the Plug-Ins available.

#### **Plug-in List**

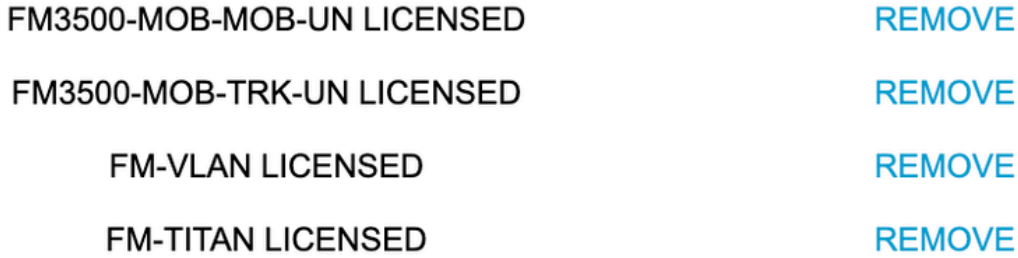

#### **Plug-in Deactivation Codes**

List of de-activated plug-ins. If you have deactivated a plug-in, please use the deactivation code to get a new License Code.

#### **Plug-in Type**

**Deactivation Code** 

• 此代码将添加到合作伙伴门户上的许可证,以停用许可证。许可证再次可用并可添加到新无线 电中。

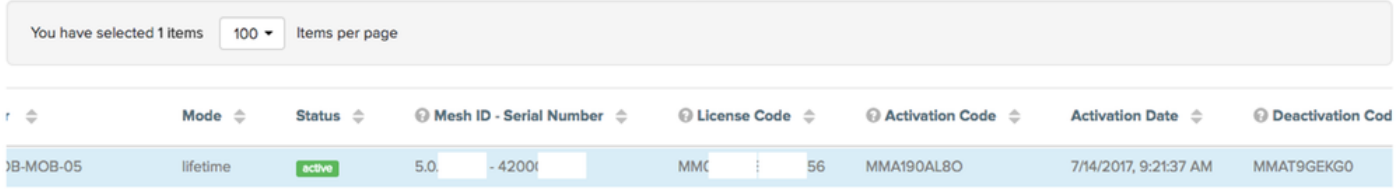

- 如果由于某种原因导致无法接通无线电,客户需要向TAC反映问题,并向我们提供无线电ID和 故障说明。
- 如果客户收到RMA的更换无线电,并且旧设备在无线电上激活了延长保修或服务合同,则 TAC团队会将这些许可证转移到更换的无线电。

#### 关于此翻译

思科采用人工翻译与机器翻译相结合的方式将此文档翻译成不同语言,希望全球的用户都能通过各 自的语言得到支持性的内容。

请注意:即使是最好的机器翻译,其准确度也不及专业翻译人员的水平。

Cisco Systems, Inc. 对于翻译的准确性不承担任何责任,并建议您总是参考英文原始文档(已提供 链接)。